# Sonderdokumentation Proline Prosonic Flow P 500

Anwendungspakete Petroleum und Produkterkennung HART

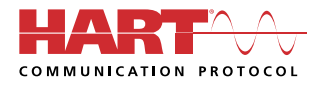

SD03081D/06/DE/01.24-00

71604058 2024-01-31 Gültig ab Version 01.02.zz (Gerätefirmware)

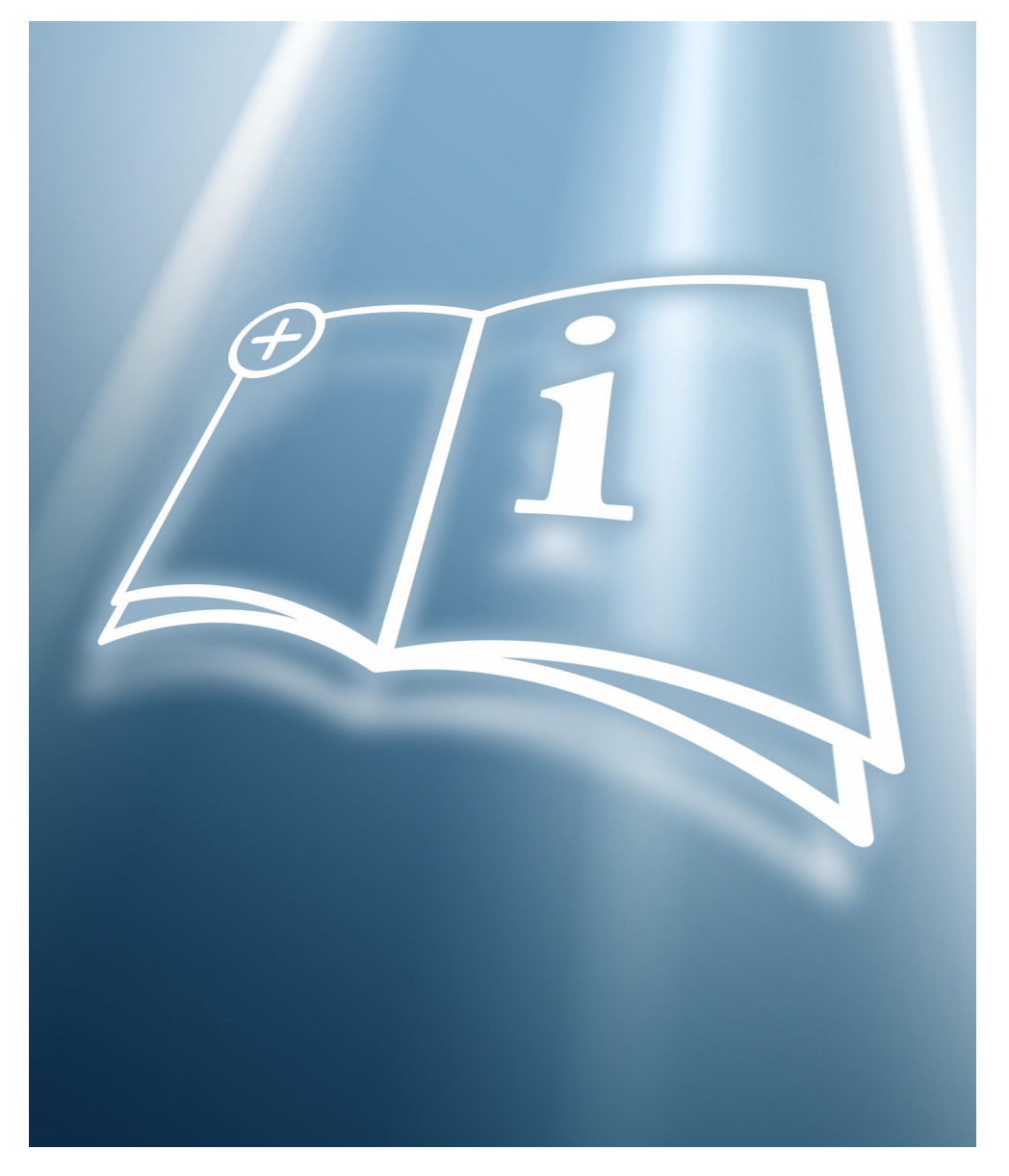

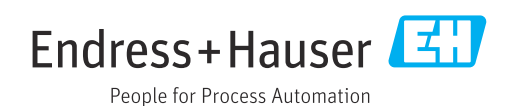

## Inhaltsverzeichnis

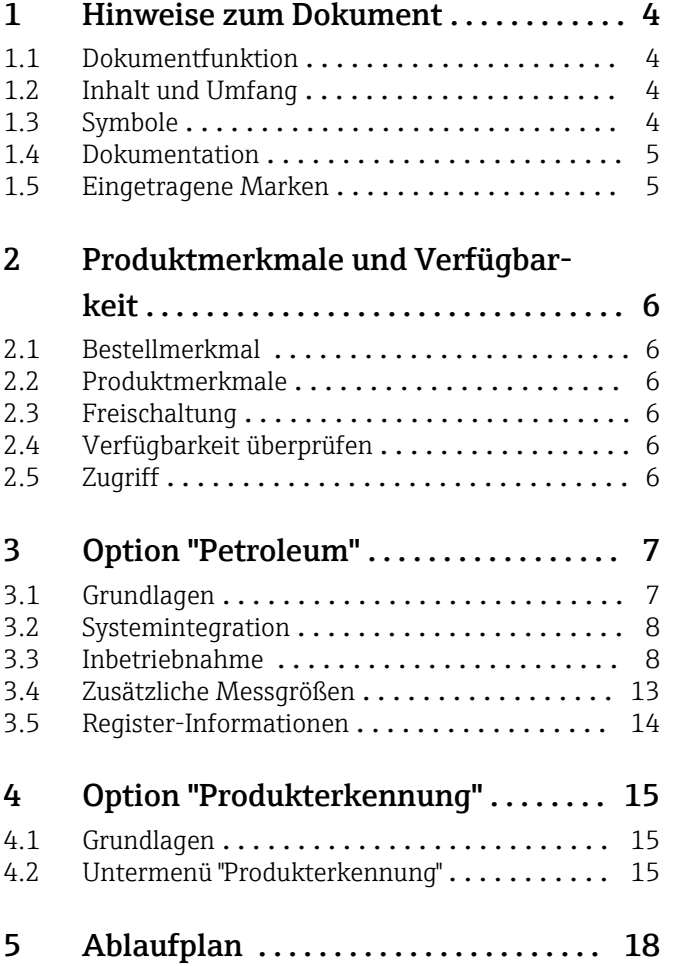

## <span id="page-3-0"></span>1 Hinweise zum Dokument

### 1.1 Dokumentfunktion

Diese Anleitung ist eine Sonderdokumentation, sie ersetzt nicht die zugehörige Betriebsanleitung. Sie dient als Nachschlagewerk für die Nutzung des im Messgerät integrierten Anwendungspakets.

## 1.2 Inhalt und Umfang

Diese Dokumentation beinhaltet die Beschreibungen der zusätzlichen Parameter und technischen Daten, die mit dem Anwendungspaket Petroleum zur Verfügung stehen.

Es liefert detaillierte Erläuterungen zu:

- Anwendungsspezifischen Parametern
- Erweiterten technischen Spezifikationen

## 1.3 Symbole

#### 1.3.1 Warnhinweissymbole

#### **GEFAHR**

Dieser Hinweis macht auf eine gefährliche Situation aufmerksam, die, wenn sie nicht vermieden wird, zu Tod oder schwerer Körperverletzung führen wird.

#### **WARNUNG**

Dieser Hinweis macht auf eine gefährliche Situation aufmerksam, die, wenn sie nicht vermieden wird, zu Tod oder schwerer Körperverletzung führen kann.

#### **A** VORSICHT

Dieser Hinweis macht auf eine gefährliche Situation aufmerksam, die, wenn sie nicht vermieden wird, zu leichter oder mittelschwerer Körperverletzung führen kann.

#### **HINWEIS**

Dieser Hinweis enthält Informationen zu Vorgehensweisen und weiterführenden Sachverhalten, die keine Körperverletzung nach sich ziehen.

### 1.3.2 Symbole für Informationstypen

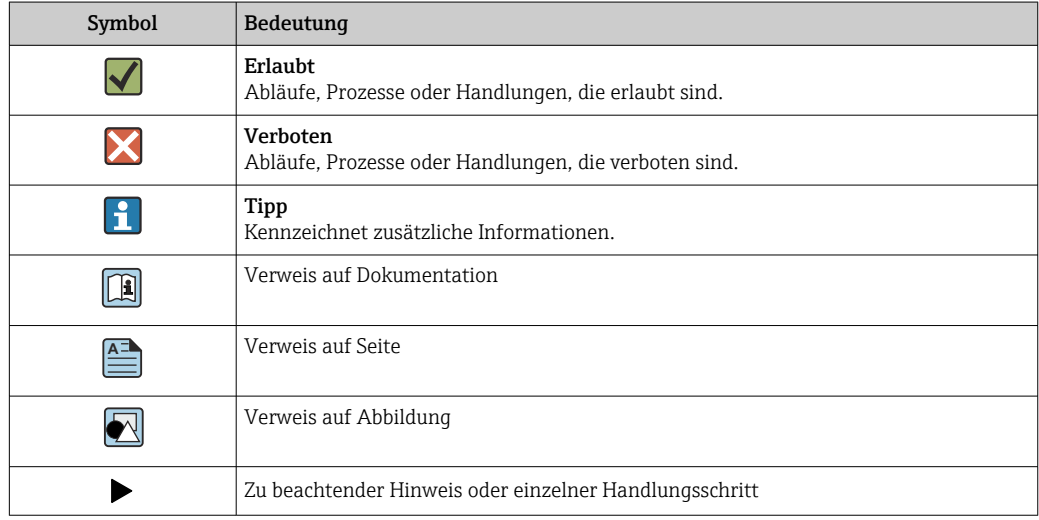

<span id="page-4-0"></span>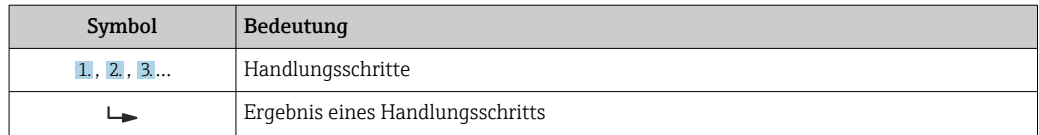

#### 1.3.3 Symbole in Grafiken

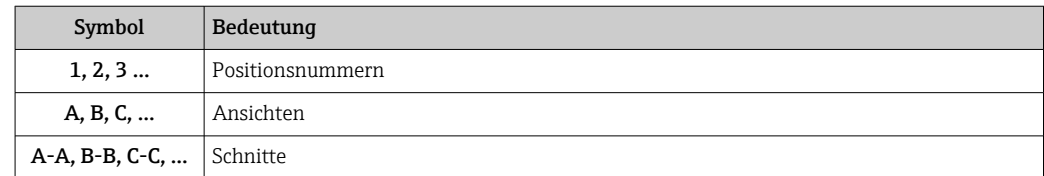

### 1.4 Dokumentation

Eine Übersicht zum Umfang der zugehörigen Technischen Dokumentation bieten:

- *Device Viewer* [\(www.endress.com/deviceviewer](https://www.endress.com/deviceviewer)): Seriennummer vom Typenschild eingeben
- *Endress+Hauser Operations App*: Seriennummer vom Typenschild eingeben oder Matrixcode auf dem Typenschild einscannen

Diese Sonderdokumentation und weitere Dokumentation ist verfügbar: Im Download-Bereich der Endress+Hauser Internetseite: www.endress.com → Downloads

Diese Dokumentation ist Bestandteil folgender Betriebsanleitungen:

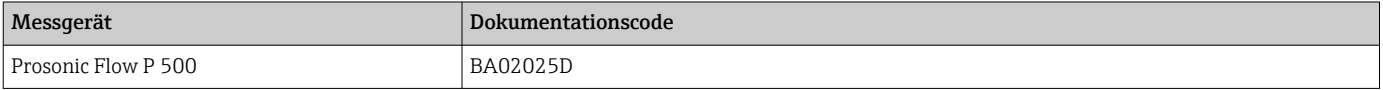

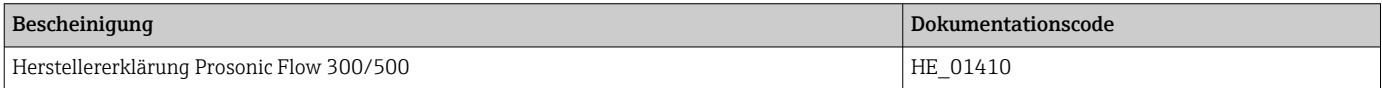

### 1.5 Eingetragene Marken

#### HART®

Eingetragene Marke der FieldComm Group, Austin, Texas, USA

## <span id="page-5-0"></span>2 Produktmerkmale und Verfügbarkeit

### 2.1 Bestellmerkmal

- Bestellmerkmal "Anwendungspaket", Option EJ "Petroleum"
- Bestellmerkmal "Anwendungspaket", Option EQ "Petroleum & Produkterkennung"

Das Anwendungspaket kann direkt bei der Bestellung des Geräts bestellt werden oder nachträglicher als Umbausatz. Ausführliche Angaben zum betreffenden Bestellcode sind bei Ihrer Endress+Hauser Vertriebszentrale erhältlich oder auf der Produktseite der Endress+Hauser Website: [www.endress.com.](http://www.endress.com)

## 2.2 Produktmerkmale

Die Anwendungspakete Petroleum und Petroleum und Produkterkennung liefern spezifische Algorithmen, zusammen mit Gerätevariablen und externen Eingängen zur Berechnung zusätzlicher Parameter, Optionen und Messgrößen, die dem Nutzer dann zur Verfügung stehen.

Mit dem Anwendungspaket stehen folgende Funktionen zur Verfügung:

• Option "Petroleum"

Korrekturen von Normvolumen und Referenzdichte, berechnet und basierend auf den API MPMS, Kapitel 11.1. "Temperature and Pressure Volume Correction Factors for Generalized Crude Oils, Refined Products, and Lubricating Oils".  $\rightarrow \Box$  7

• Option "Produkterkennung"

Nur verfügbar bei Bestellmerkmal "Anwendungspaket", Option EQ "Petroleum & Produkterkennung".

Die Funktion dient der Erkennung von verschiedenen flüssigen Kohlenwasserstoffen→  $\triangleq$  15.

## 2.3 Freischaltung

Bei nachträglicher Bestellung wird ein Umbausatz mitgeliefert. Dieser beinhaltet unter anderem ein Anhängeschild mit Gerätedaten und Freischaltcode.

Detaillierte Angaben: Einbauanleitung EA01164D

## 2.4 Verfügbarkeit überprüfen

- Bestellcode (Order code) mit Aufschlüsselung der Gerätemerkmale auf dem Lieferschein.
- Im W@M Device Viewer (www.endress.com/deviceviewer) Seriennummer vom Typenschild eingeben und in den Geräteinformationen prüfen, welche Option beim Bestellmerkmal "Anwendungspakete" verfügbar ist.
- Im Bedienmenü im Parameter Software-Optionsübersicht (0015) werden die aktuell aktivierten Software-Optionen angezeigt.

Experte → System → Administration

## 2.5 Zugriff

Das Anwendungspaket ist mit allen Systemintegrationsoptionen nutzbar. Für den Zugriff auf die im Gerät gespeicherten Daten sind Schnittstellen mit digitaler Kommunikation erforderlich. Die Geschwindigkeit der Datenübertragung wird von der Art der Kommunikationsschnittstelle bestimmt.

## <span id="page-6-0"></span>3 Option "Petroleum"

## 3.1 Grundlagen

Mit dem Anwendungspakets Petroleum kann das Messgerät Normvolumenfluss und Normdichte, in Übereinstimmung mit den Richtlinien in den API MPMS, Kapitel 11.1. "Temperature and Pressure Volume Correction Factors for Generalized Crude Oils, Refined Products, and Lubricating Oils" berechnen.

Mit einer Änderung der Messstofftemperatur und des Prozessdrucks ändern sich auch Dichte und Volumen. Um den Volumenfluss auf Normbedingungen (z.B. nach API Tabelle 5:  $p = 1$  bar,  $T = 60^\circ F$ ) zu berechnen, werden daher Druck und Temperatur als Eingangsgrößen benötigt.

Druck und Temperatur können entweder über die Schnittstelle (4…20 mA, HART) extern eingelesen oder als feste Werte programmiert werden.

Bevor das Anwendungspaket "Petroleum" vollständig einsatzfähig ist, müssen Schlüsselparameter konfiguriert werden. Im Petroleummodus kann eingestellt werden, auf welcher Eingangsgröße die Korrekturberechnungen basieren. Im Petroleummodus "Schallgeschwindigkeit" erfolgen die Korrekturberechnungen anhand der gemessenen Schallgeschwindigkeit. Für die Petroleummodi "Dichte", "Normdichte" und "API-Grad" kann als Quelle entweder über die Schnittstelle (HART oder Modbus) ein Wert eingelesen werden oder ein fester Wert programmiert werden.

Zusätzlich zum Petroleummodus und zur Konfiguration der Druck- und Temperaturquellen muss die API-Warengruppe (4151) des Prozessmessstoff und die Referenz- oder Normbedingungen (über die oder mittels der API-Tabellennummer) ausgewählt werden.

Nachfolgend werden die im Parameter API-Warengruppe (4151) und im Parameter API-Tabellenwahl (4152) zur Verfügung stehenden Optionen erläutert.

Im Parameter API-Warengruppe (4151) den dazugehörigen Prozessmessstoff auswählen:  $A - Erd\ddot{o}$ l

- B Raffinierte Produkte
- C Spezialanwendungen
- D Schmieröle

Bei der Auswahl im Parameter API-Warengruppe (4151) ist Folgendes zu beachten:

- Die Berechnung und Korrektur von Normvolumen und Normdichte ist abhängig von der Auswahl der Optionen im Parameter API-Warengruppe (4151).
- Bei Auswahl der Option C Spezialanwendungen ist der Wärmeausdehnungskoeffizient des Messstoffs anzugeben.
- Die im Gerät hinterlegten Berechnungen und Korrekturen gelten nicht für folgende Messstoffe:
	- LNG
	- Ethylen
	- Butadien
	- Cyclohexan
	- Aromata
	- Straßenteere

*Zur Auswahl stehende Optionen im Parameter "API-Tabellenwahl" (4152)*

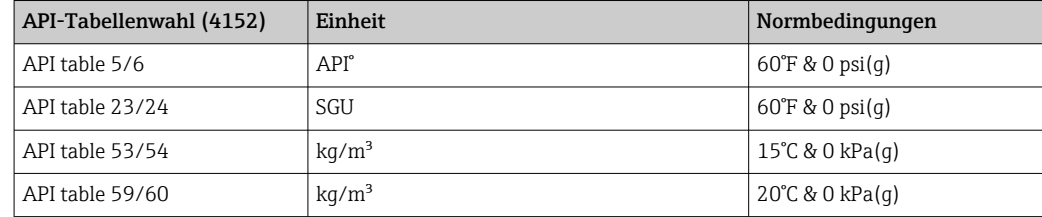

### <span id="page-7-0"></span>3.2 Systemintegration

Übersicht über die mit dem Anwendungspaket Petroleum erweiterte Auswahl an Messgrößen: → ■ 13

Ausführliche Informationen zur Systemintegration: Betriebsanleitung zum Gerät [→ 5](#page-4-0)

### 3.3 Inbetriebnahme

Zur Konfiguration des Messgeräts wie folgt vorgehen:

- 1. Konfiguration der Parameter im Untermenü Petroleum → 8
- 2. Konfiguration der Messstelle für das Anwendungspaket Petroleum.
- 3. Konfiguration der Ausgänge, Vor-Ort-Anzeige und Summenzähler →  $\triangleq$  12

#### 3.3.1 Messgerät konfigurieren

#### Navigation

Menü "Experte" → Applikation → Petroleum

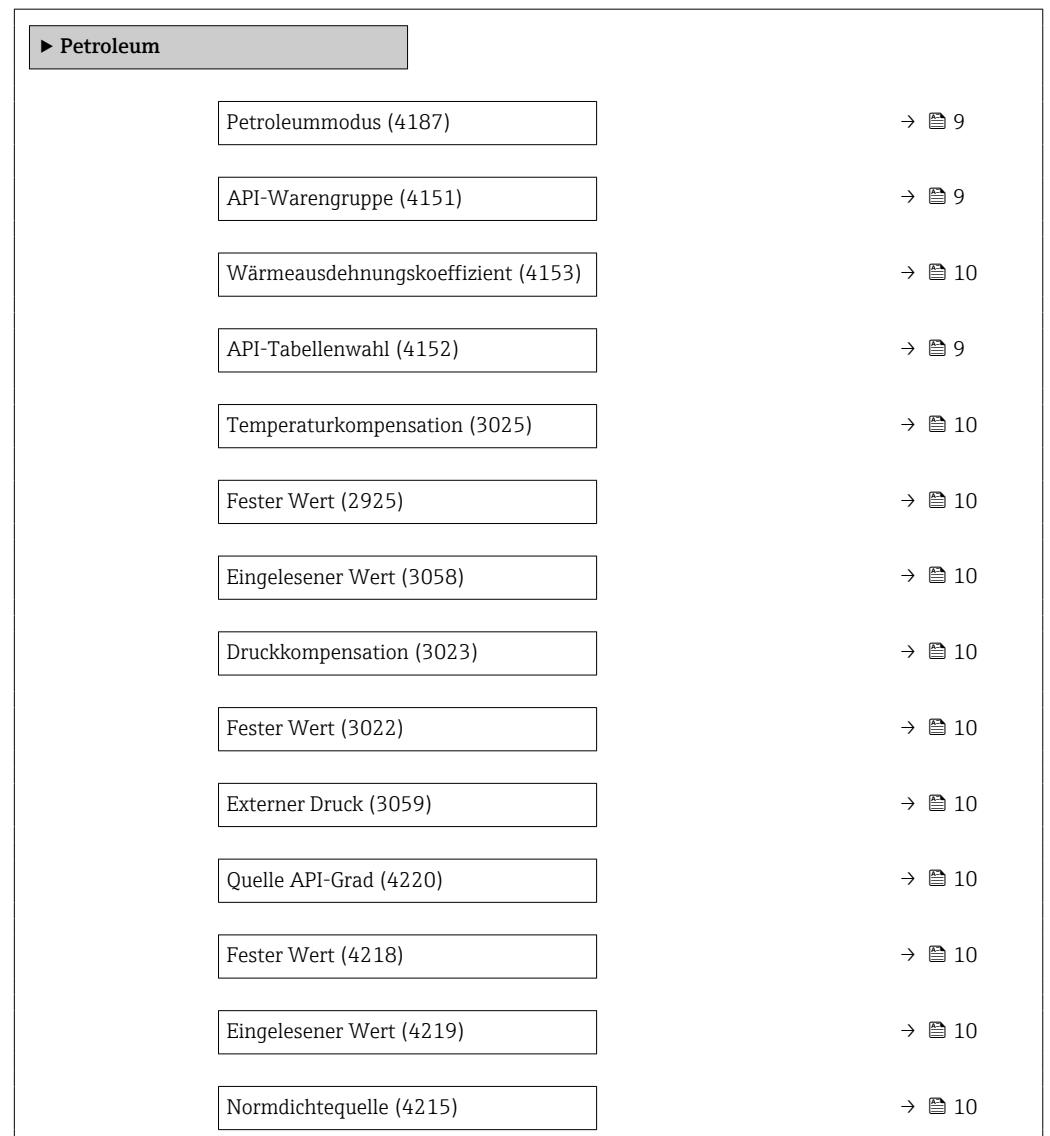

<span id="page-8-0"></span>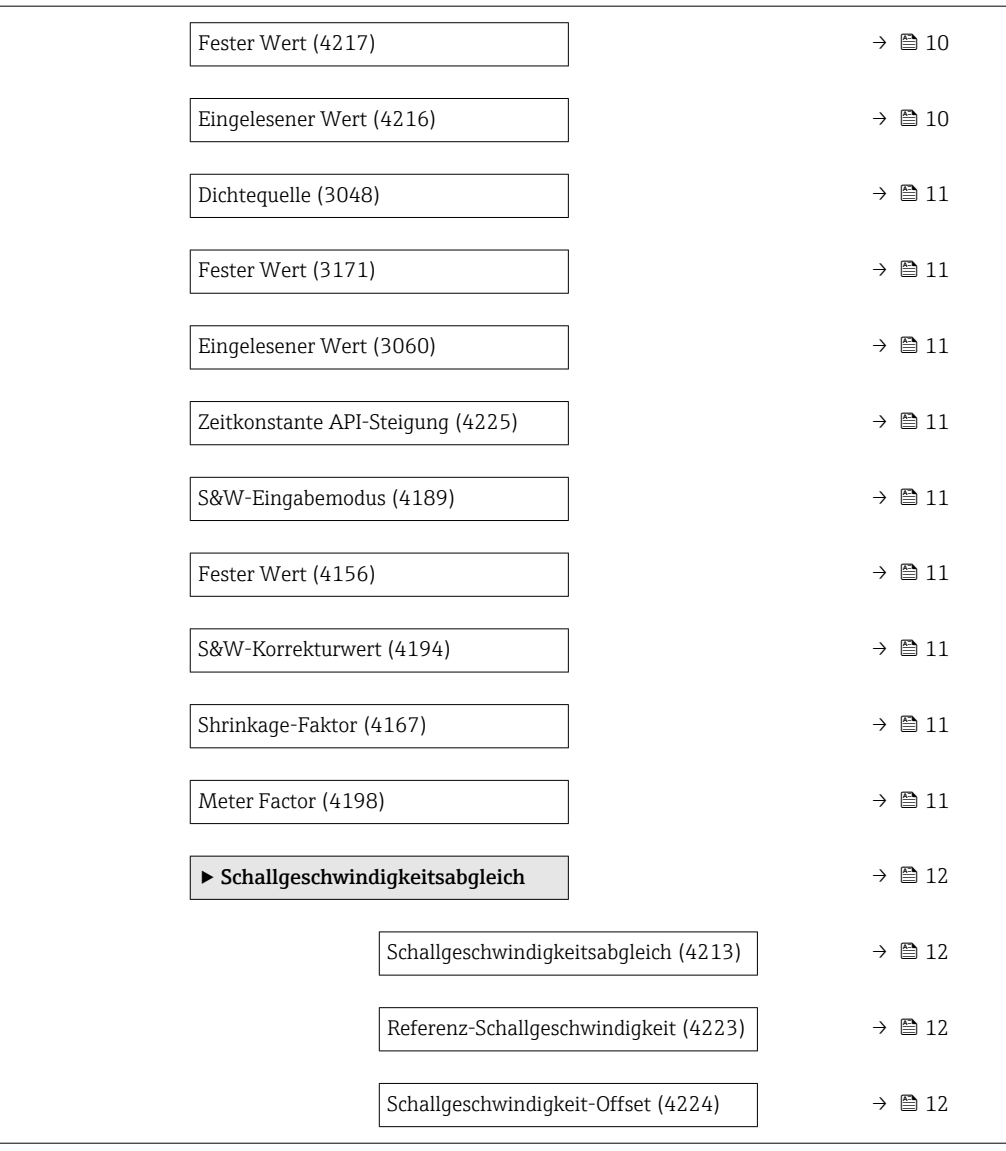

#### Parameterübersicht mit Kurzbeschreibung

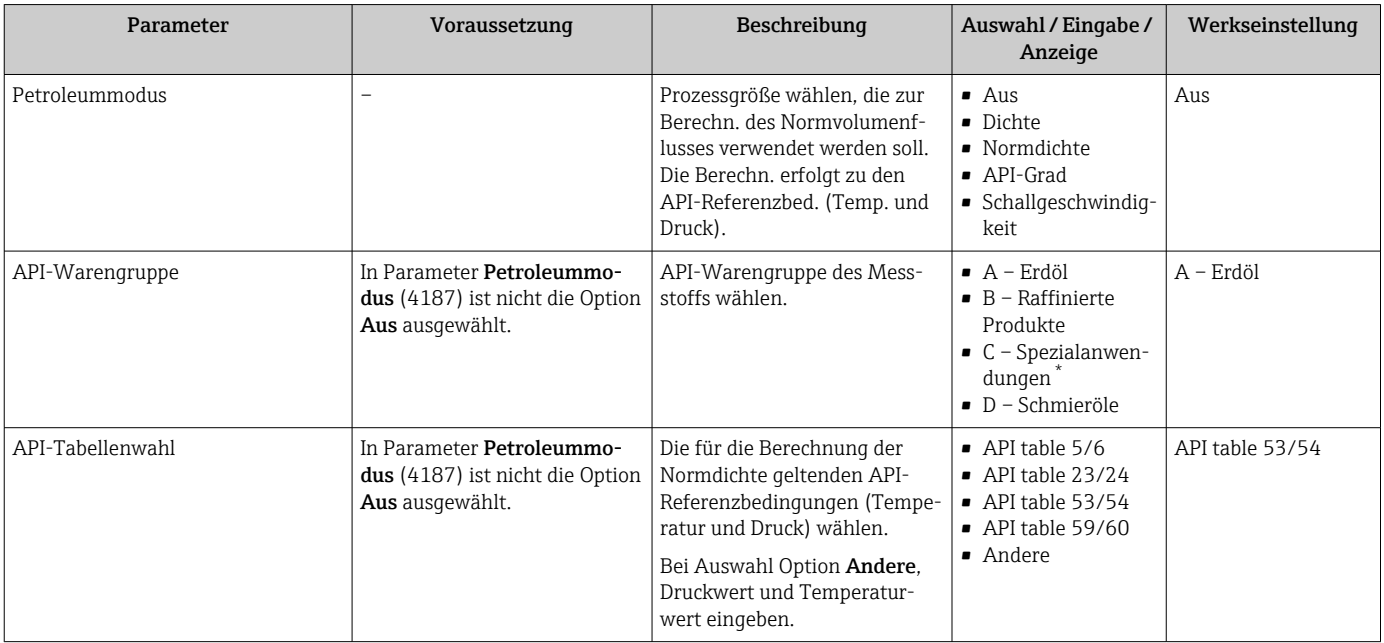

<span id="page-9-0"></span>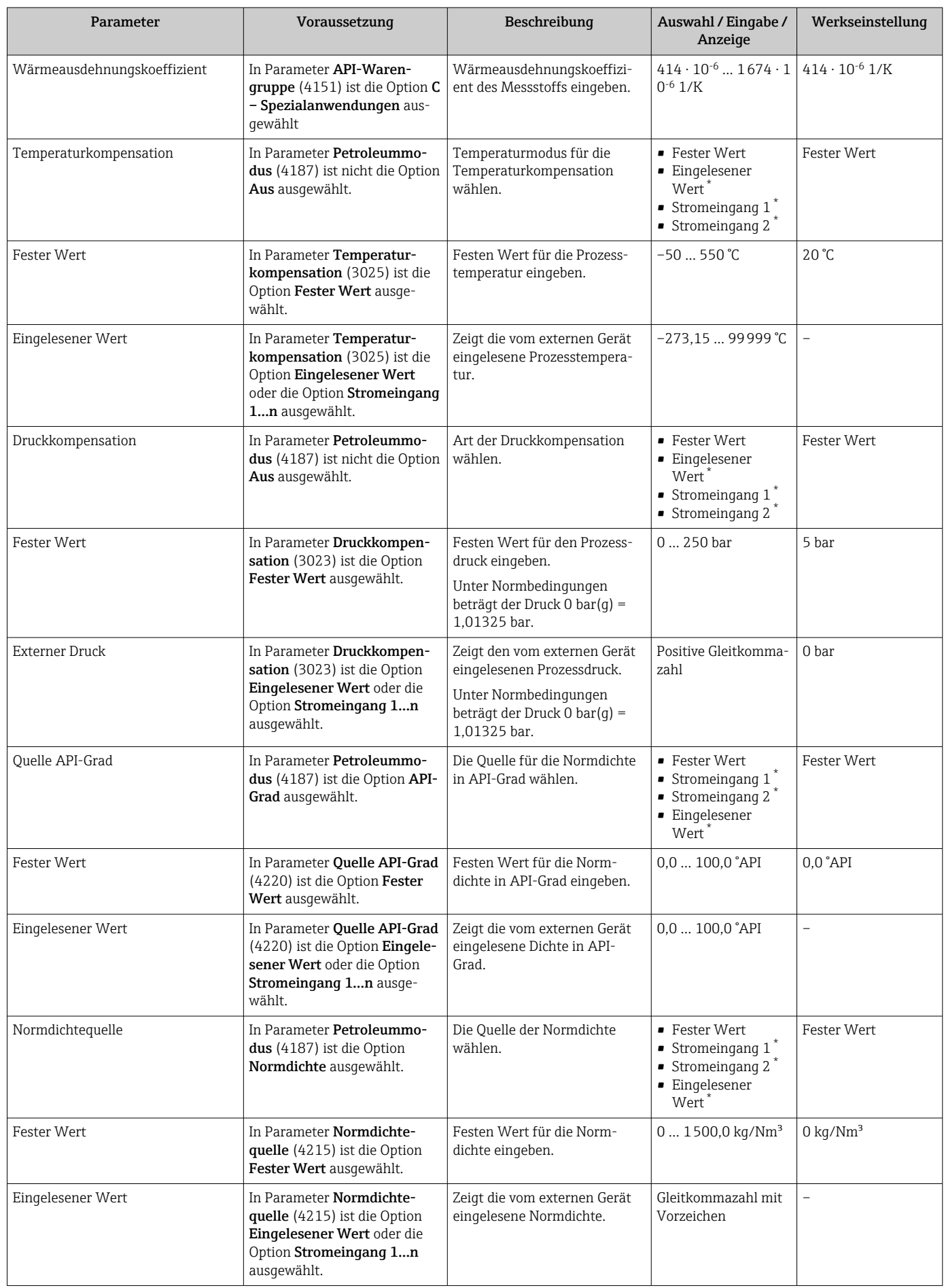

<span id="page-10-0"></span>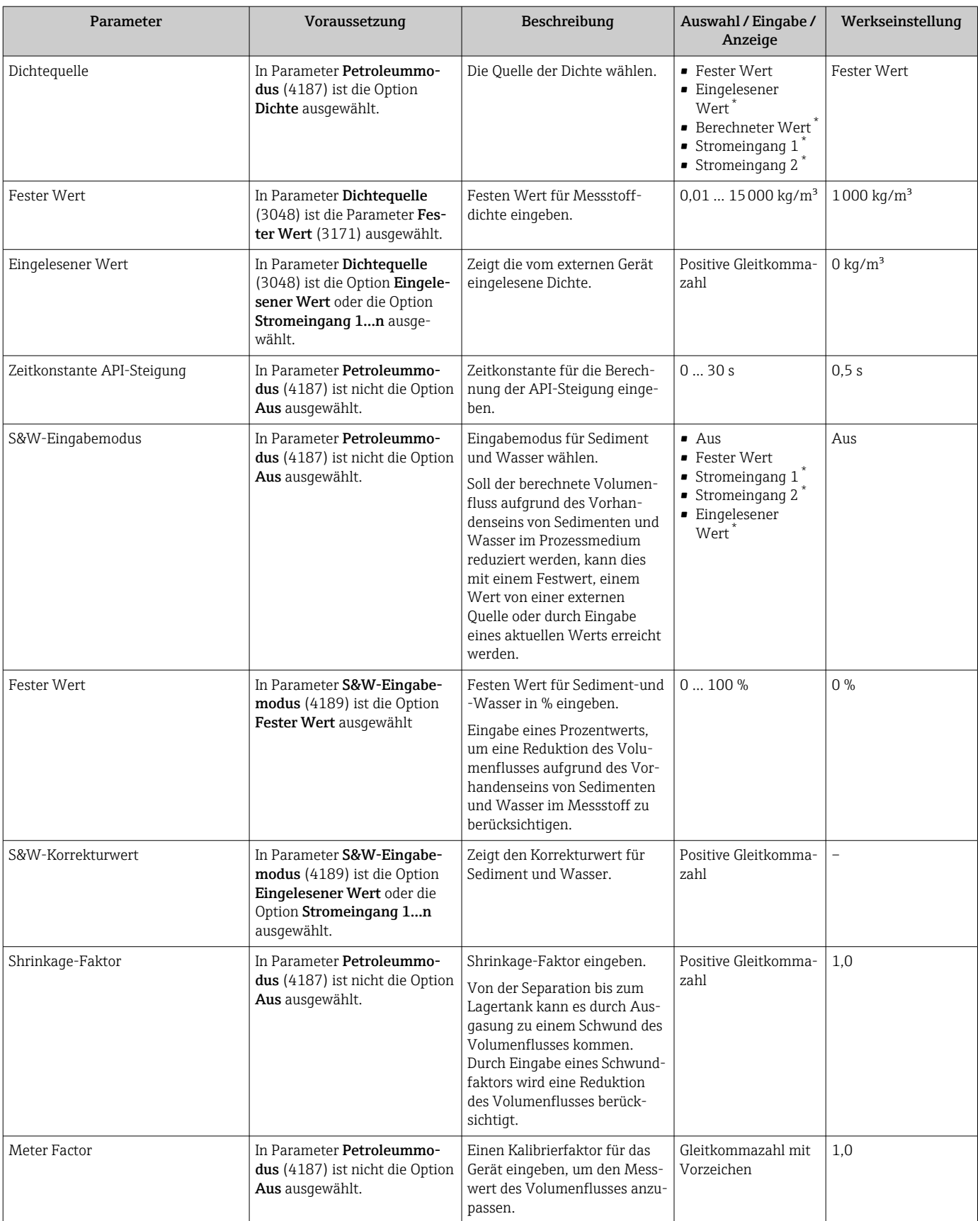

\* Sichtbar in Abhängigkeit von Bestelloptionen oder Geräteeinstellungen

#### <span id="page-11-0"></span>Untermenü "Schallgeschwindigkeitsabgleich"

Abgleich der gemessenen Schallgeschwindigkeit mit der Referenz-Schallgeschwindigkeit. Die Referenz-Schallgeschwindigkeit kann als fester Wert eingegeben werden. Bei einer Änderung der Messstellen Konfiguration wird die berechnete Schallgeschwindigkeit als neue Referenz-Schallgeschwindigkeit verwendet.

Der Offset wird dabei neu berechnet und ist überschreibbar: Experte → Sensor → Sensorabgleich → Anpassung ProzessgrößenParameter Schallgeschwindigkeit-Offset (1848)

#### **Navigation**

Menü "Experte" → Applikation → Petroleum → Schallgeschwindigkeitsabgleich

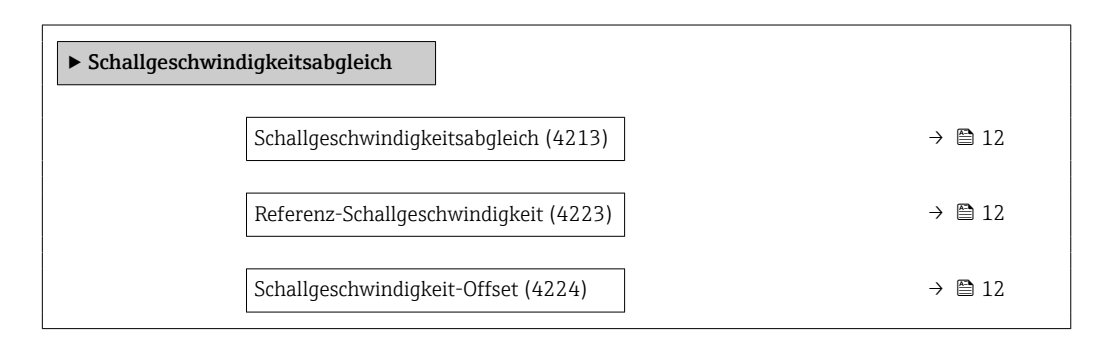

#### Parameterübersicht mit Kurzbeschreibung

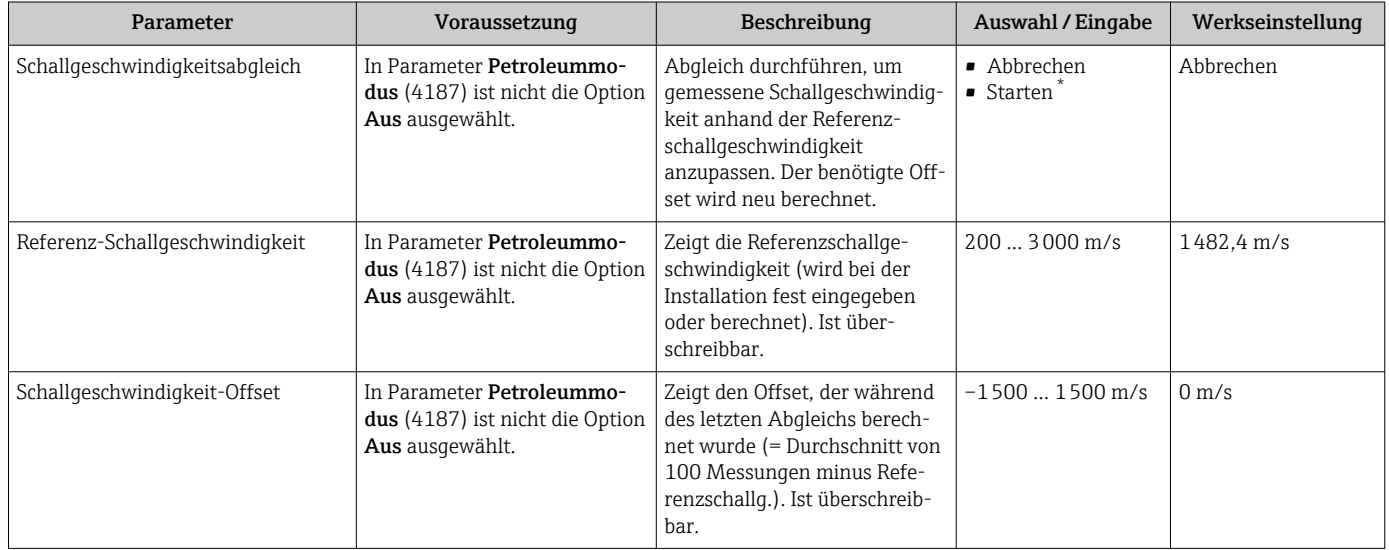

Sichtbar in Abhängigkeit von Bestelloptionen oder Geräteeinstellungen

#### 3.3.2 Konfiguration der Ausgänge

Mit der Inbetriebnahme des Messgeräts stehen folgende, weitere Messgrößen für die Ausgänge, die Vor-Ort-Anzeige und den Summenzähler zur Verfügung:

- Normdichte
- S&W-Volumenfluss
- GSV-Durchfluss
- NSV-Durchfluss
- API-Grad
- API-Steigung
- Temperatur
- Druck

## <span id="page-12-0"></span>3.4 Zusätzliche Messgrößen

Mit dem Anwendungspaket Petroleum stehen weitere Messgrößen zur Verfügung, sofern in Parameter Petroleummodus (4047) nicht die Option Aus ausgewählt wurde.

#### Navigation

Menü "Experte" → Sensor → Messwerte → Prozessgrößen

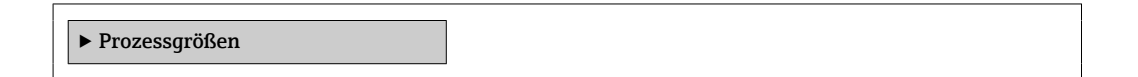

#### Parameterübersicht mit Kurzbeschreibung

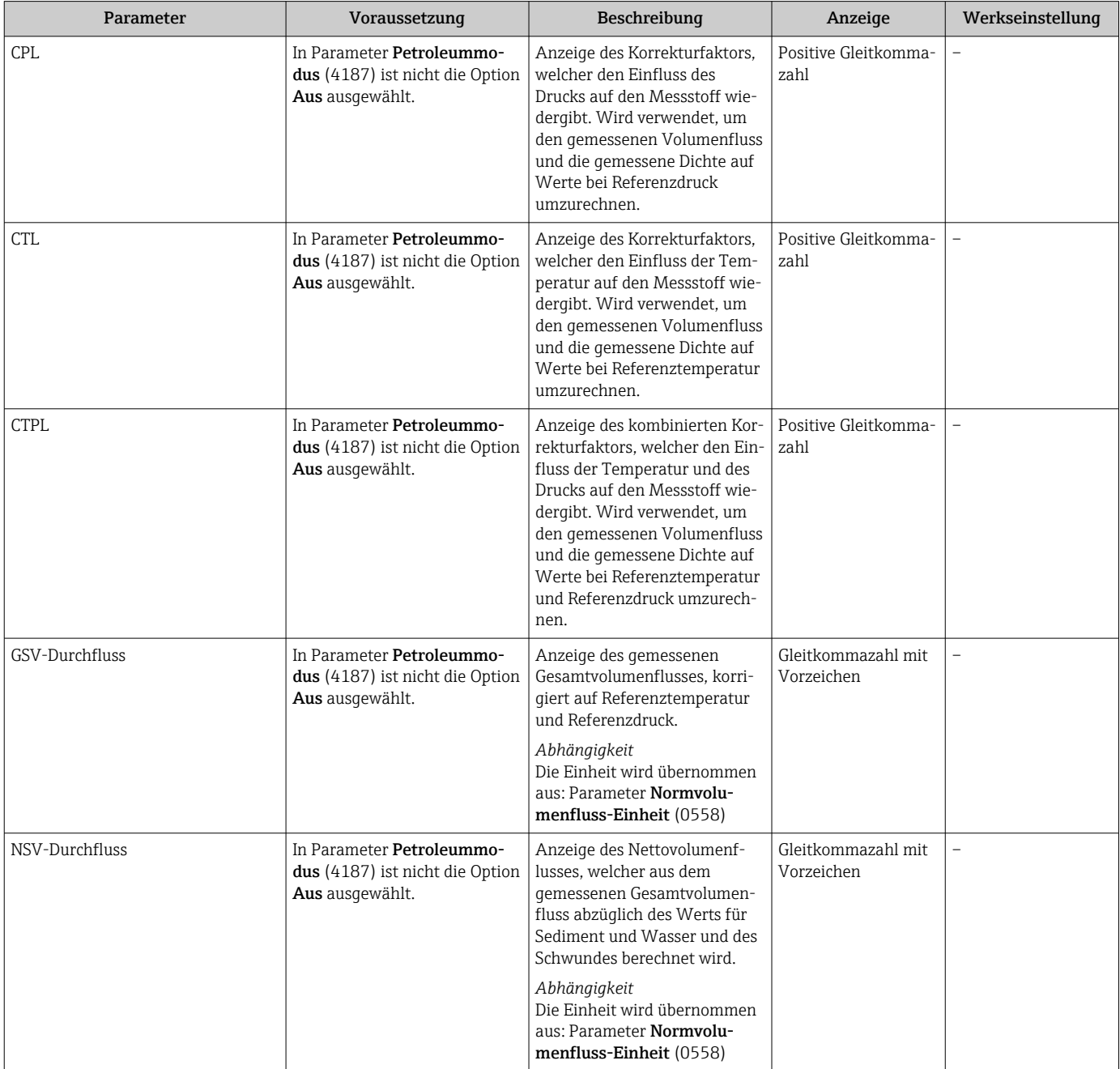

<span id="page-13-0"></span>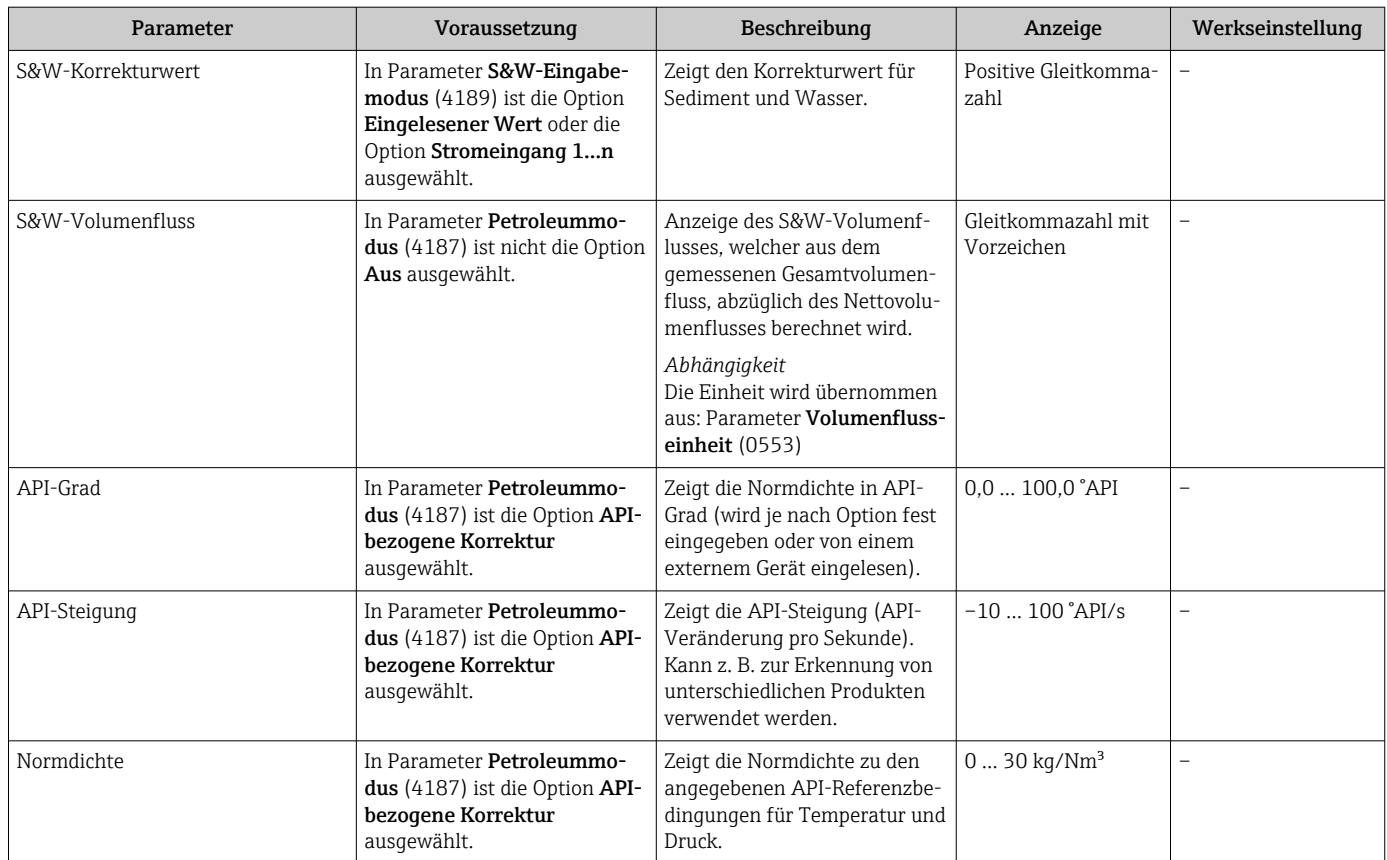

## 3.5 Register-Informationen

## <span id="page-14-0"></span>4 Option "Produkterkennung"

## 4.1 Grundlagen

Über die Option Produkterkennung des Anwendungspakets Petroleum erkennt das Messgerät verschiedene flüssige Kohlenwasserstoff-Messstoffe (Produkte).

Das Produkt kann entweder über den aktuell gemessenen API-Grad oder die Schallgeschwindigkeit erkannt werden. Liegt der Messwert innerhalb eines, für das jeweilige Produkt definierten Bereiches, so wird das Produkt erkannt und im Summenzähler aufsummiert. Es können bis zu fünf Produkte unabhängig voneinander eingerichtet werden.

Nachfolgend einige Einsatzbeispiele.

#### Klassifizierung des Produktes (Produkt A, Produkt B)

Z.B Unterscheidung zwischen verschiedenen Arten von Rohöl. Anhand ihrer chemischen Zusammensetzung, Viskosität, Dichte und anderen Eigenschaften, die sich auf die Schallgeschwindigkeit auswirken, können die Produkte klassifiziert werden. Dies ermöglicht es, dass richtige Rohöl für bestimmte Anwendungen auszuwählen und die Verarbeitung entsprechend anzupassen.

#### Überwachung von Chargen, Tankbefüllung und Tanklageroperationen

Wird ein Produkt anhand der Klassifizierung erkannt, kann dies über den Statusausgang signalisiert werden. Dadurch kann das Messsystem sicherstellen, dass die richtigen Produkte in die richtigen Tanks geladen werden. Durch den Abgleich der erfassten Daten mit den vorgegebenen Spezifikationen kann gewährleistet werden, dass keine Verunreinigungen oder Fehlbefüllungen auftreten.

## 4.2 Untermenü "Produkterkennung"

Im Untermenü Produkterkennung wird definiert welche Produkte erkannt werden sollen.

#### Navigation

Menü "Experte" → Applikation → Produkterkennung

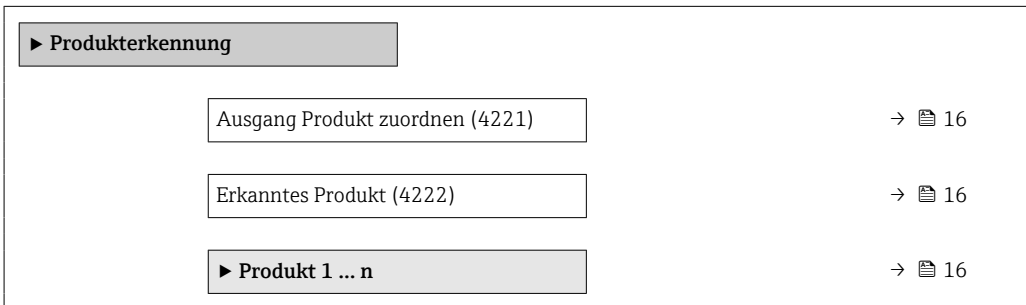

<span id="page-15-0"></span>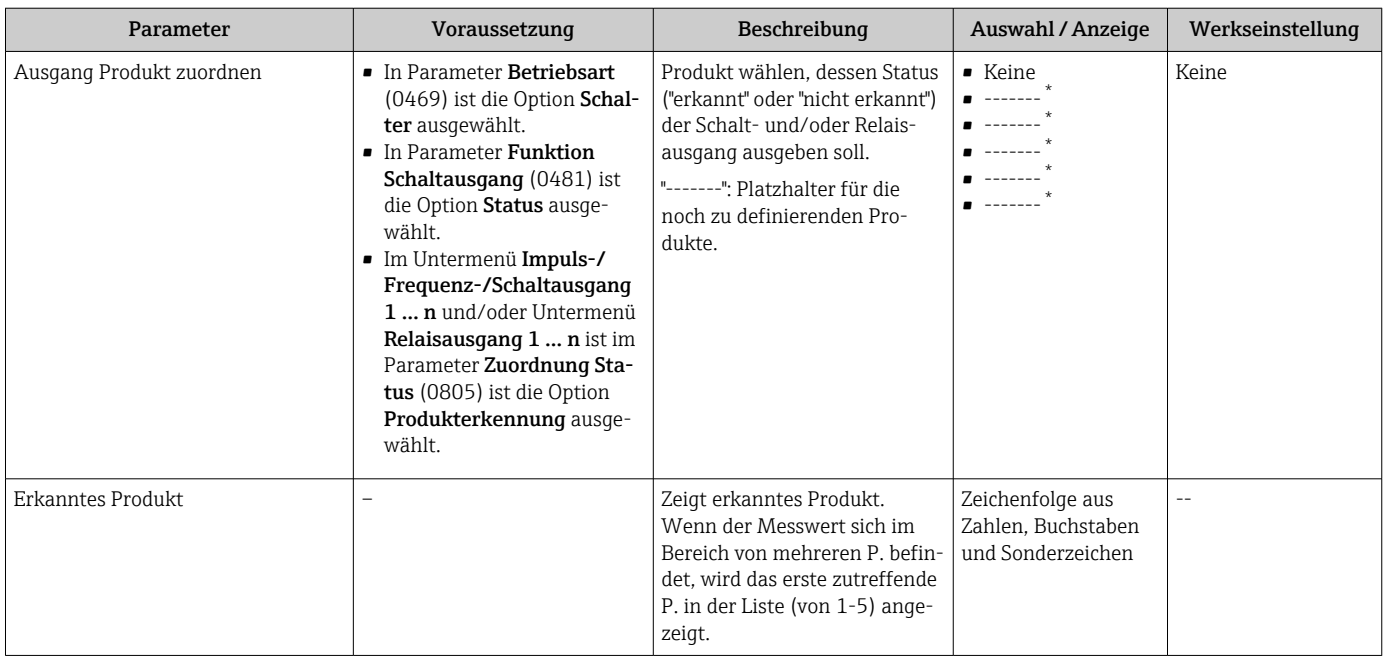

#### Parameterübersicht mit Kurzbeschreibung

\* Sichtbar in Abhängigkeit von Bestelloptionen oder Geräteeinstellungen

### 4.2.1 Produktdefinition

Im Untermenü Produkt 1 … n können bis zu 5 Kohlenwasserstoff-Messstoffe definiert werden.

#### Navigation

Menü "Experte" → Applikation → Produkterkennung → Produkt 1 … n

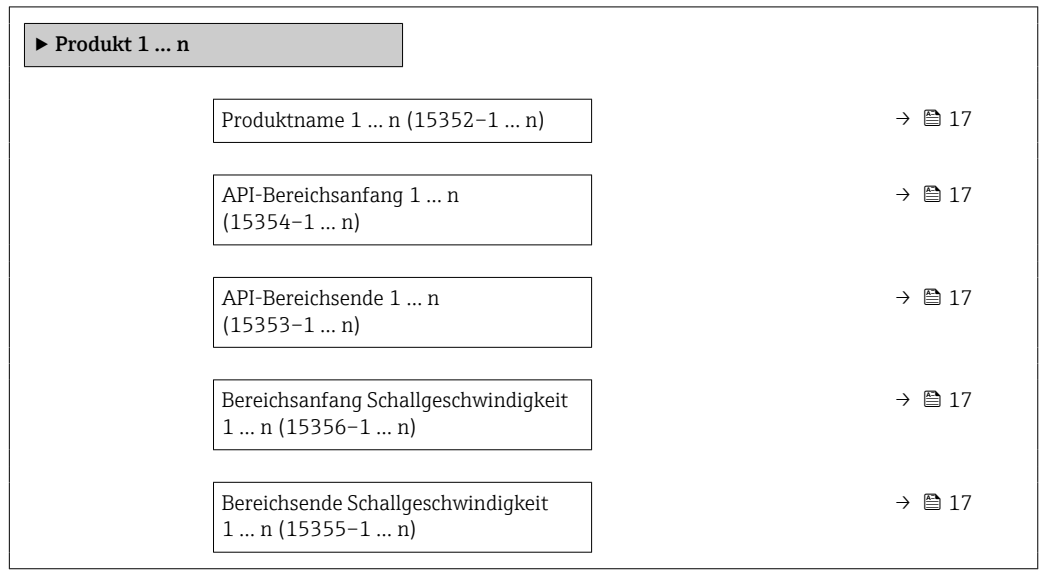

<span id="page-16-0"></span>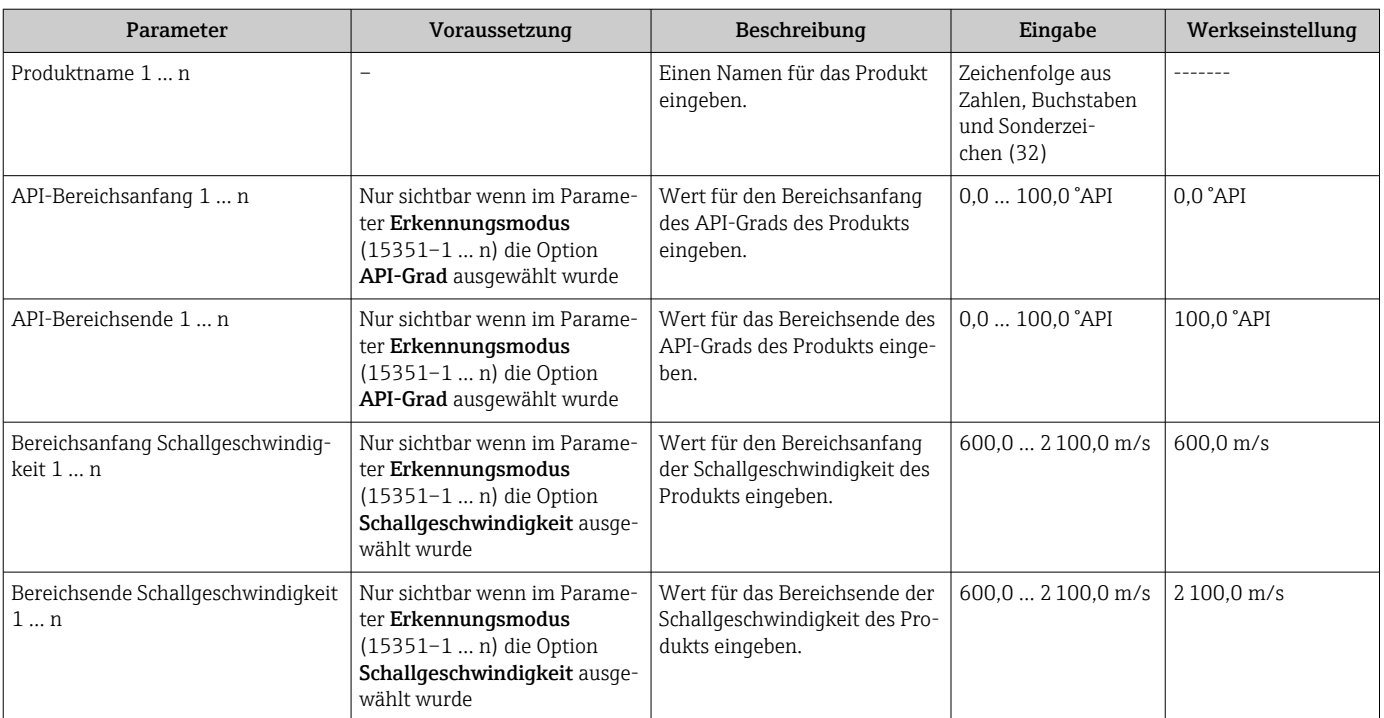

#### Parameterübersicht mit Kurzbeschreibung

## <span id="page-17-0"></span>5 Ablaufplan

Das folgende Ablaufdiagramm zeigt schematisch die Vorgehensweise bei der Konfiguration der Option Petroleum, der Option Produkterkennung und einer Messstelle.

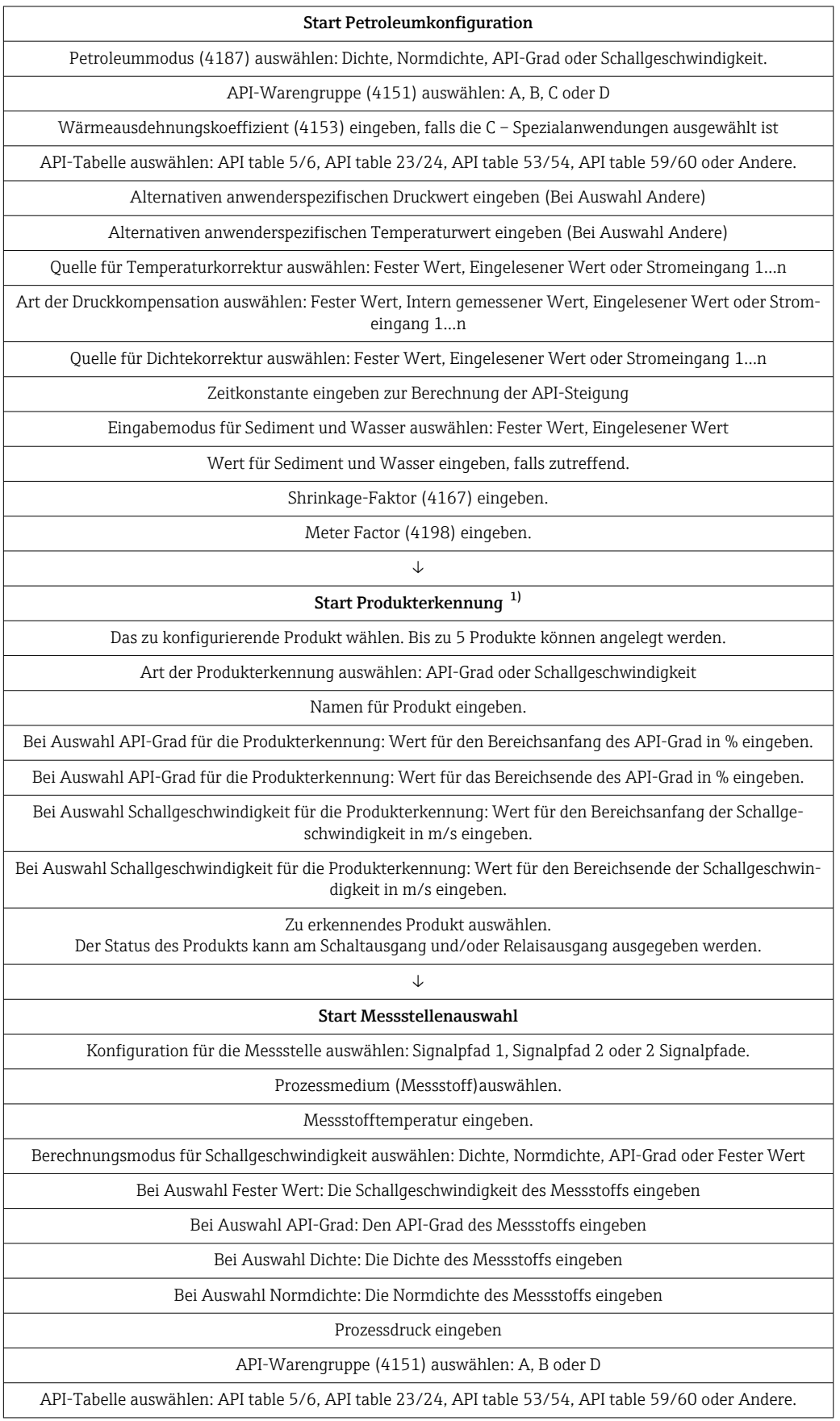

<span id="page-18-0"></span>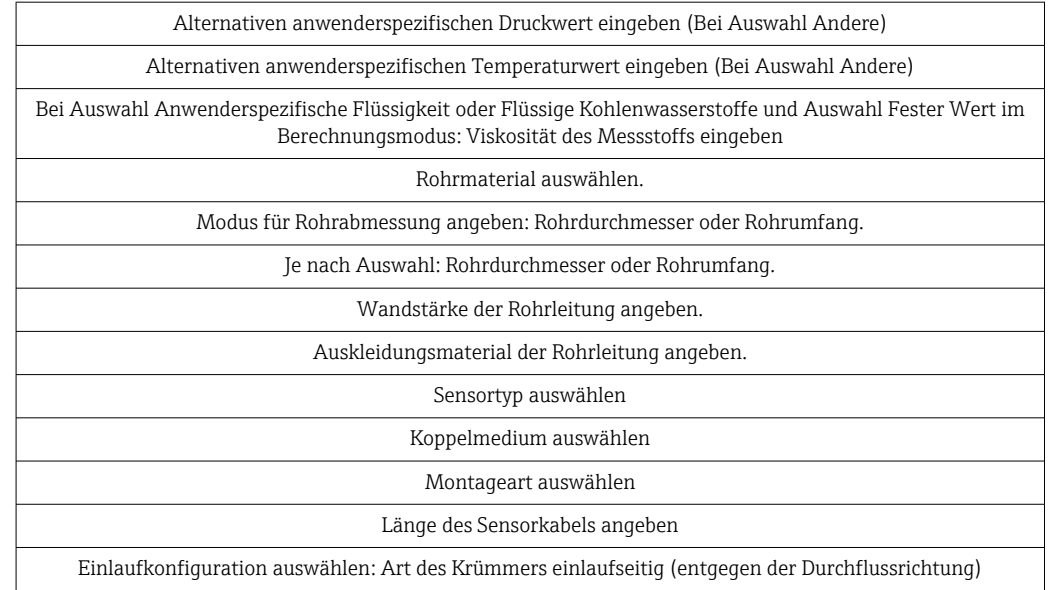

1) Nur verfügbar bei Bestellmerkmal "Anwendungspaket", Option EQ "Petroleum & Produkterkennung".

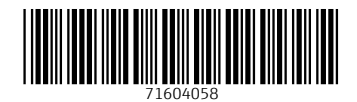

www.addresses.endress.com

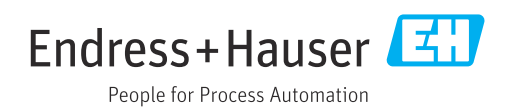